## **GIGABYTE**

QUICK GUIDE

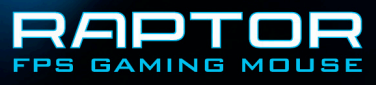

## **Instalace**

Pokyny pro instalaci v operačním systému Windows® XP / Vista / Win7 / Win8

- 1. Stáhněte si instalační program GHOST makro engine z oficiálního webu GIGABYTE.
- 2. Spusťte instalační program a postupujte podle zobrazených pokynů.
- 3. Připojte RAPTOR k portu USB počítače.
- 4. Po spuštění softwaru uživatelské rozhraní automaticky rozpozná myš.
- 5. Předdefinujte skupiny vašich osobních dovedností pro RAPTOR

## **Funkce**

- Vylepšený optický herní snímač 4000 dpi
- Systém úpravy hmotnosti
- Rychlé tlačítko ostřelovače pro přesnou střelbu
- Každé tlačítko lze individuálně programovat

## **Představení myši**

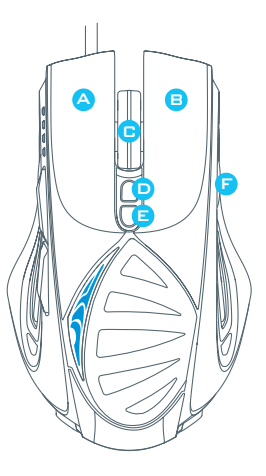

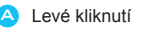

- B Pravé kliknutí
- C Klikací a rolovací kolečko
- D Herní tlačítko (výchozí: DPI+)
- E Herní tlačítko (výchozí: DPI-)
- F Herní tlačítko (výchozí: Přepínač profilů)
- G Rychlé tlačítko ostřelovače
- $\mathsf H$ Herní tlačítko (výchozí: Zpět)
- Herní tlačítko (výchozí: Vpřed)
- J Pokročilý herní optický snímač
- $\bf G$ Systém úpravy hmotnosti

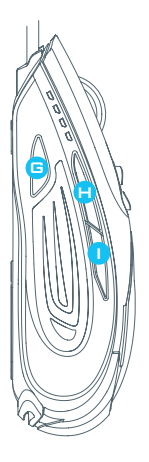

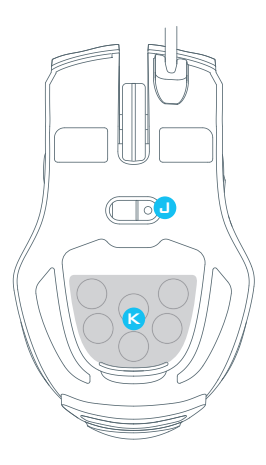

#### **B** Rychlé tlačítko ostřelovače

Tímto tlačítkem lze okamžitě snížit rozlišení na 400 dpi když jej přidržíte při míření na cíl. (Hodnotu DPI lze programovat.)

## **► Indikátor DPI**

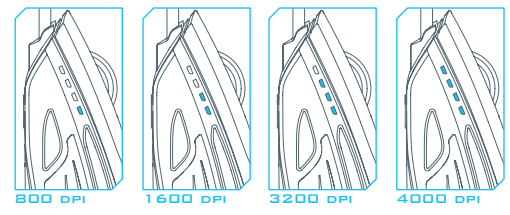

4 přepínatelné úrovně DPI: 800 / 1600 / 3200 / 4000 včetně odpovídajících LED indikátorů (úrovně lze přizpůsobit pomocí GHOST makro engine)

## **► Indikátor profilu**

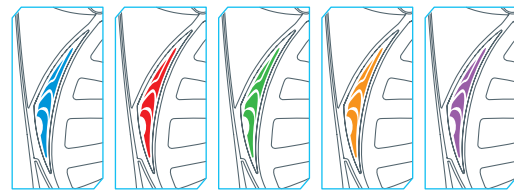

5 proměnných barev signalizuje 5 zabudovaných profilů (Barvy odpovídající profilům lze přizpůsobit pomocí GHOST makro engine)

## **Konfigurace**

GHOST makro engine podporuje operační systémy Windows XP, Windows Vista, Windows7 a Windows8. Instalujte tento software, abyste mohli definovat makro tlačítka a vlastní profily.

### **► Hlavní stránka**

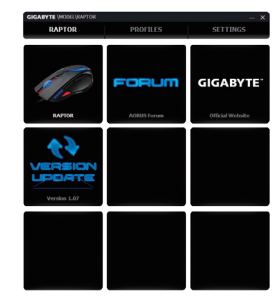

Hlavní stránka je cílová stránka při první instalaci GHOST makro engine.

- Krok 1. Vyberte model, který chcete nastavit.
- Krok 2. Klikněte na položku "PROFILY" k nastavení přiřazení tlačítek pro konkrétní model.
- Krok 3. Klikněte na položku "NASAVENÍ" ke správě profilů nebo zálohování

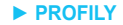

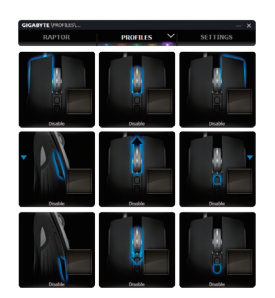

Na kartě PROFILY je k dispozici 5 profilů, které se zobrazují jako 5 LED pruhů

**PROFILES**  pod nápisem PROFILY a slouží k programování pro vaše konkrétní hry.

Jeden dílek indikátoru LED ukazuje aktuálně vyhledaný profil. V každém profilu můžete individuálním tlačítkům přiřadit funkce BASIC nebo pokročilé funkce MACROS. Klikněte na tlačítko myši, které chcete nakonfigurovat, a potom přejděte do nabídky funkcí.

(Jsou zde i tlačítka pro skrytí, šipka  $\Box$ DEFAULT $\Box$ obnoví výchozí nastavení aktivního profilu; DEFAULT ALL obnoví výchozí nastavení všech 5 profilů.)

## **► NASTAVENÍ**

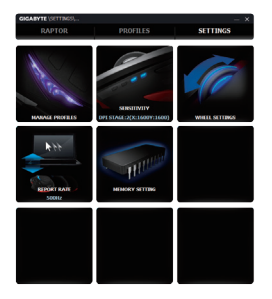

**Správa profilů:** Můžete vypnout profily nebo proměnlivé podsvícení.

**Citlivost:** Můžete vytvořit 4 oblíbené stupně citlivosti pomocí jednoho nastavovacího posuvníku a kliknutím na položku  $\Box$  můžete nastavit hodnotu citlivosti nezávisle pro osy X-Y.

**Nastavení kolečka:** Posouváním knoflíku na posuvníku můžete upravit rychlost posuvu a rovněž jas kolečka.

Rychlost dotazování: Rychlost dotazování určuje časové intervaly, ve kterých počítač vyvolává data z myši. Na posuvníku můžete přepínat hodnoty na 125 Hz, 142 Hz, 166 Hz, 200 Hz, 250 Hz, 333 Hz, 500 Hz nebo 1000 Hz.

Výchozí nastavení: 500 Hz

**Ukládání do paměti:** Možnost zálohování vašich maker nebo vymazání všech dat v paměti myši.

### **SAFETY**

#### **FCC Declaration:**

• This device has been tested and found to comply with the limits for a Class B digital device, pursuant to Part 15 of the FCC Rules. These limits are designed to provide reasonable protection against harmful interference in a residential installation. This equipment generates, uses and can radiated radio frequency energy and, if not installed and used in accordance with the instructions, may cause harmful interference to radio communications. However, there is no guarantee that interference will not occur in a particular installation If this equipment does cause harmful interference to radio or television reception, which can be determined by turning the equipment off and on, the user is encouraged to try to correct the interference by one or more of the following measures:

- Reorient or relocate the receiving antenna.
- Increase the separation between the equipment and receiver.
- Connect the equipment into an outlet on a circuit different from that to which the receiver is connected.
- Consult the dealer or an experienced radio / TV technician for help.

• This device complies with part 15 of the FCC Rules. Operation is subject to the following two conditions: (1) This device may not cause harmful interference, and (2) this device must accept any interference received, including interference that may cause undesired operation.

#### **Production Information:**

RAPTOR FPS Gaming Mouse Model No.[ 型號 ]: GM-RAPTOR Product Name[ 品名 ]: 游戲滑鼠

# **GIGABYTE**